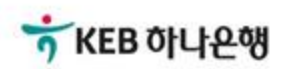

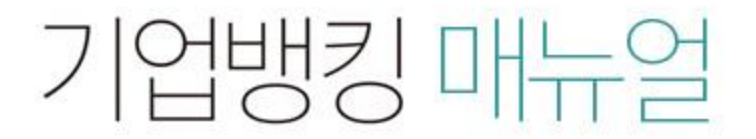

KEB Hanabank corporate Banking User Manual

## 전자어음 > 판매기업 > 입금내역조회 B2B전자결제

## 입금내역조회

Step 1. 처리구분, 조회일자 등을 선택한 후 조회 버튼을 클릭합니다.

Step 2. 조회결과를 엑셀파일로 다운로드 할 수 있습니다.

## 입금내역조회

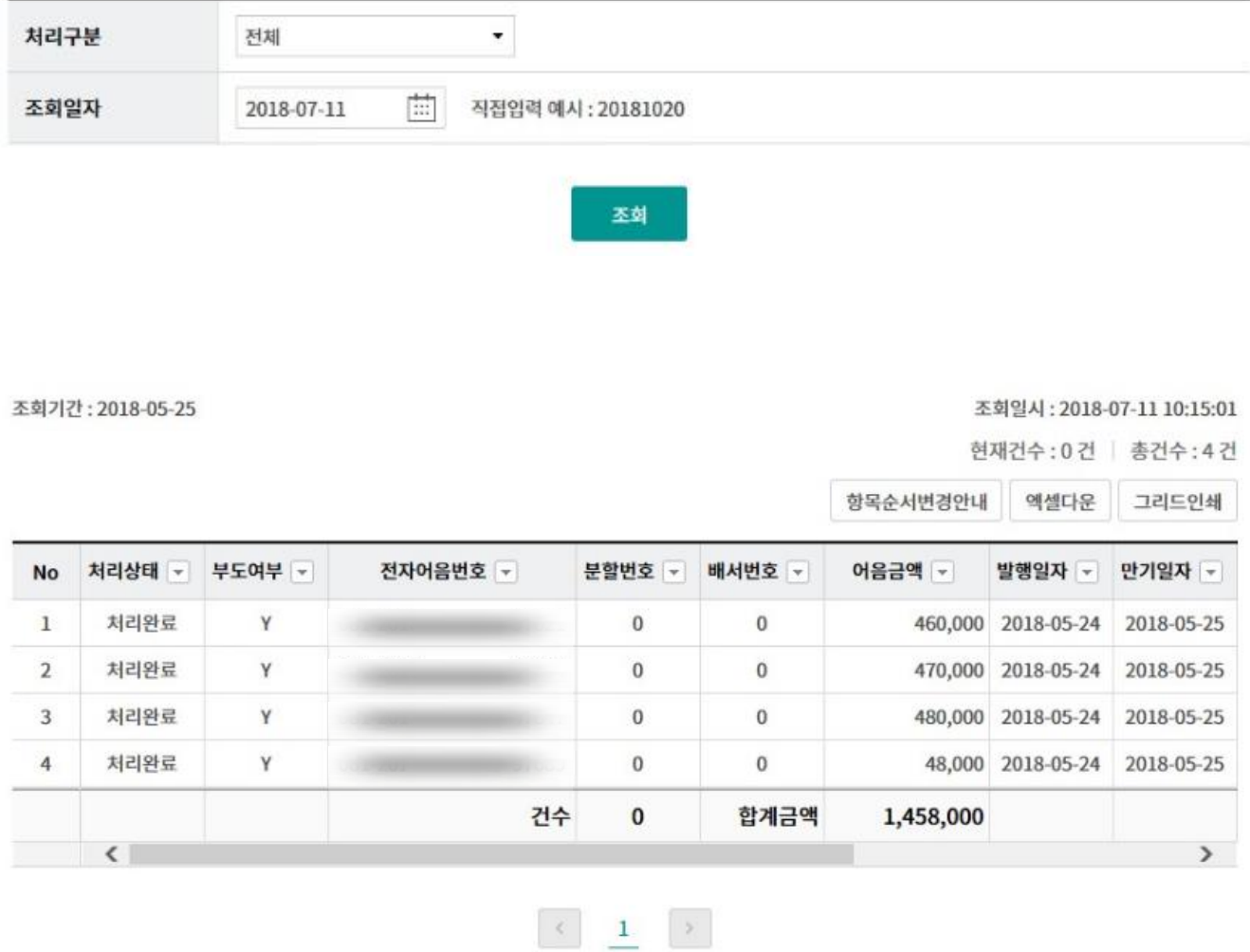

엑셀다운로드

## THANK YOU